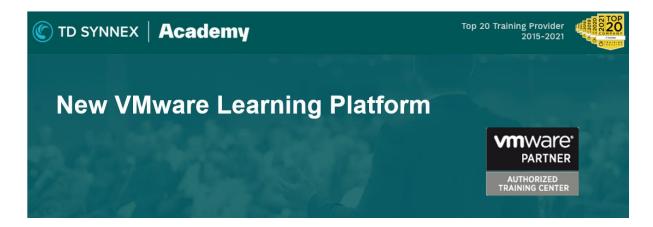

VMware Digital Learning and MyLearn have successfully transitioned to the new platform Learning@Broadcom as of May 6, 2024. IT professionals can now manage their training portfolio from a centralized location.

## Accessing the new platform:

To access Learning@Broadcom, you will be required to create a Broadcom account in advance.

To access the new platform, please follow these steps:

- 1. Visit the **Broadcom Support Portal**.
- 2. Enter your login credentials on the upper right-hand corner. You should have received instructions on creating an account in a separate email. If you have not received instruction, please refer to our "How to access VMware VCF Digital Content" Guide here for assistance on how to create a profile.
- 3. Via "My Dashboard" tab, please scroll down to "Learning@Broadcom" to access the portal.

## What to expect:

- Non-VCF customers: Going forward, all non-VCF customers can conctact VCF
  Authorized Education Partners (VAEPs) to register for instructor-led trainings. As one of
  the VAEPs, we provide a wide range of trainings according to the VMware latest
  curriculum. Our schedule can be found <a href="here">here</a>.
- **Current VCF Customers:** Learning@Broadcom offers functionalities for self-registering for upcoming classes. To start, access the portal via the instructions above and we encourage you to explore the platform and search for "events" icon.
- **Learning subscriptions:** Please access your current subscription through the "subscriptions" tab within the new platform and navigate to your chosen course.

## Support

You may have difficulties when navigating the new platform. For login credential issues or technical difficulties, there are two ways to contact the support team.

1. Create a support ticket via the Broadcom Support Portal: Login as directed above and create a case via "My Cases" on the left-hand navigation. Additional documentation on how to navigate support can be found <a href="https://example.com/here-example.com/here-example.com/here

2. Create a support ticket via our Broadcom Support Form: Via this link

Get Certified, Get Ahead.

It is time to pursue your dream job.

Take advantage of it by obtaining a certification. Once you're ready to embark on your advanced certification journey, TD Academy is there to give you the support and outstanding training classes you need to succeed, not only on your exam but also in your technology career now and in the future.

Visit VMware training and education UK - TD SYNNEX Academy to learn how to get started today!

## VMware Certification questions or can't find the course you want?

To find out about course prices, certification costs, or help identifying the right courses, contact us and our training experts will be happy to assist you. TD SYNNEX can also deliver closed courses for larger groups and customise VMware training to your exact needs.

Tel: +44 (0)1344 355 866

Email: academy.uk@tdsynnex.com

Web: <a href="https://academy.tdsynnex.com/uk/training">https://academy.tdsynnex.com/uk/training</a>

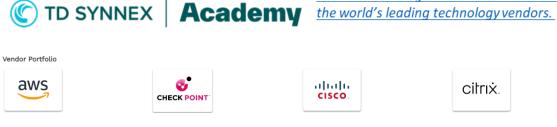

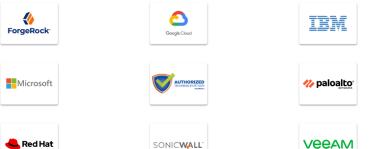

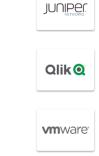

citrix.

Technical training and education authorised by